# 排除FireSIGHT系統上的網路時間協定(NTP)問題

目錄 簡介 必要條件 需求 採用元件 背景資訊 症狀 疑難排解 第1步:驗證NTP配置 如何在5.4及更低版本中驗證 如何在6.0及更新版本中驗證 第2步:確定時間伺服器及其狀態 第3步:檢驗連線 第4步:驗證配置檔案

# 簡介

本文檔介紹FireSIGHT系統上的時間同步常見問題以及如何解決這些問題。

必要條件

需求

要配置時間同步設定,您需要對FireSIGHT管理中心具有管理員級別的訪問許可權。

採用元件

本文件所述內容不限於特定軟體和硬體版本。

本文中的資訊是根據特定實驗室環境內的裝置所建立。文中使用到的所有裝置皆從已清除(預設 )的組態來啟動。如果您的網路運作中,請確保您瞭解任何指令可能造成的影響。

# 背景資訊

您可以選擇以三種不同方式在FireSIGHT系統之間同步時間,例如手動與外部網路時間協定(NTP)伺 服器同步,或者與充當NTP伺服器的FireSIGHT管理中心同步。您可以使用NTP將FireSIGHT管理中 心配置為時間伺服器,然後使用它來同步FireSIGHT管理中心和受管裝置之間的時間。

### 症狀

• FireSIGHT管理中心在瀏覽器介面上顯示運行狀況警報。

Overview Analysis Policies Devices Objects FireAMP **O** Health System Help v admin 1

• Health Monitor頁面將裝置顯示為關鍵裝置,因為時間同步模組的狀態不同步。

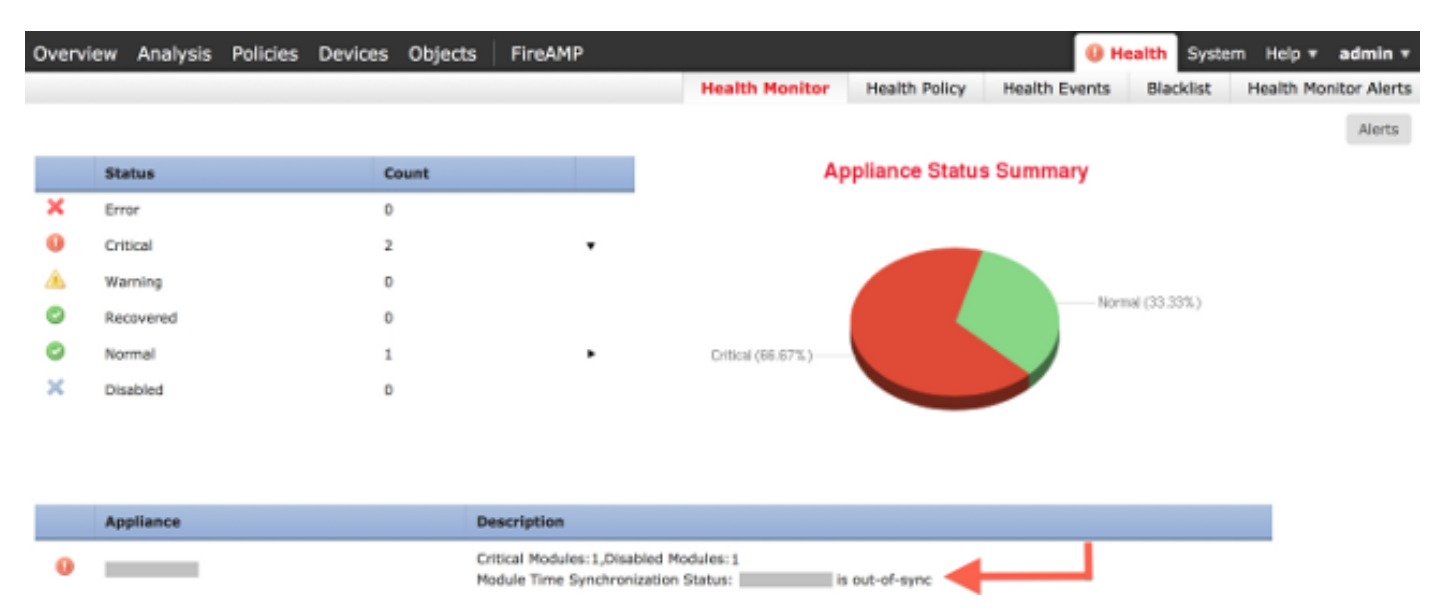

- 如果裝置無法保持同步,您可以看到間歇性運行狀況警報。
- 應用系統策略後,您可以看到運行狀況警報,因為FireSIGHT管理中心及其受管裝置可能需要 20分鐘才能完成同步。這是因為FireSIGHT管理中心必須先與其配置的NTP伺服器同步,然後 才能為受管裝置提供時間。
- FireSIGHT管理中心與受管裝置之間的時間不匹配。
- 在感測器上生成的事件可能需要幾分鐘或幾小時才能在FireSIGHT管理中心上可見。
- 如果運行虛擬裝置,並且Health Monitor頁面指示虛擬裝置的時鐘設定未同步,請檢查系統策 略時間同步設定。思科建議您將虛擬裝置同步到物理NTP伺服器。請勿將受管裝置(虛擬或物 理)同步到Virtual Defense Center。

## 疑難排解

第1步:驗證NTP配置

如何在5.4及更低版本中驗證

驗證在FireSIGHT系統上應用的系統策略上是否啟用了NTP。若要驗證這一點,請完成以下步驟:

- 1. 選擇System > Local > System Policy。
- 2. 編輯應用於FireSIGHT系統的系統策略。
- 3. 選擇Time Synchronization。

檢查FireSIGHT管理中心(也稱為防禦中心或DC)是否已將時鐘設定為Via NTP from,並提供 NTP伺服器的地址。此外,請確認受管裝置已設定為通過防禦中心的NTP。

如果指定遠端外部NTP伺服器,則裝置必須擁有對該伺服器的網路訪問許可權。請勿指定不受信任 的NTP伺服器。請勿將受管裝置(虛擬或物理)與虛擬FireSIGHT管理中心同步。思科建議您將虛

#### 擬裝置同步到物理NTP伺服器。

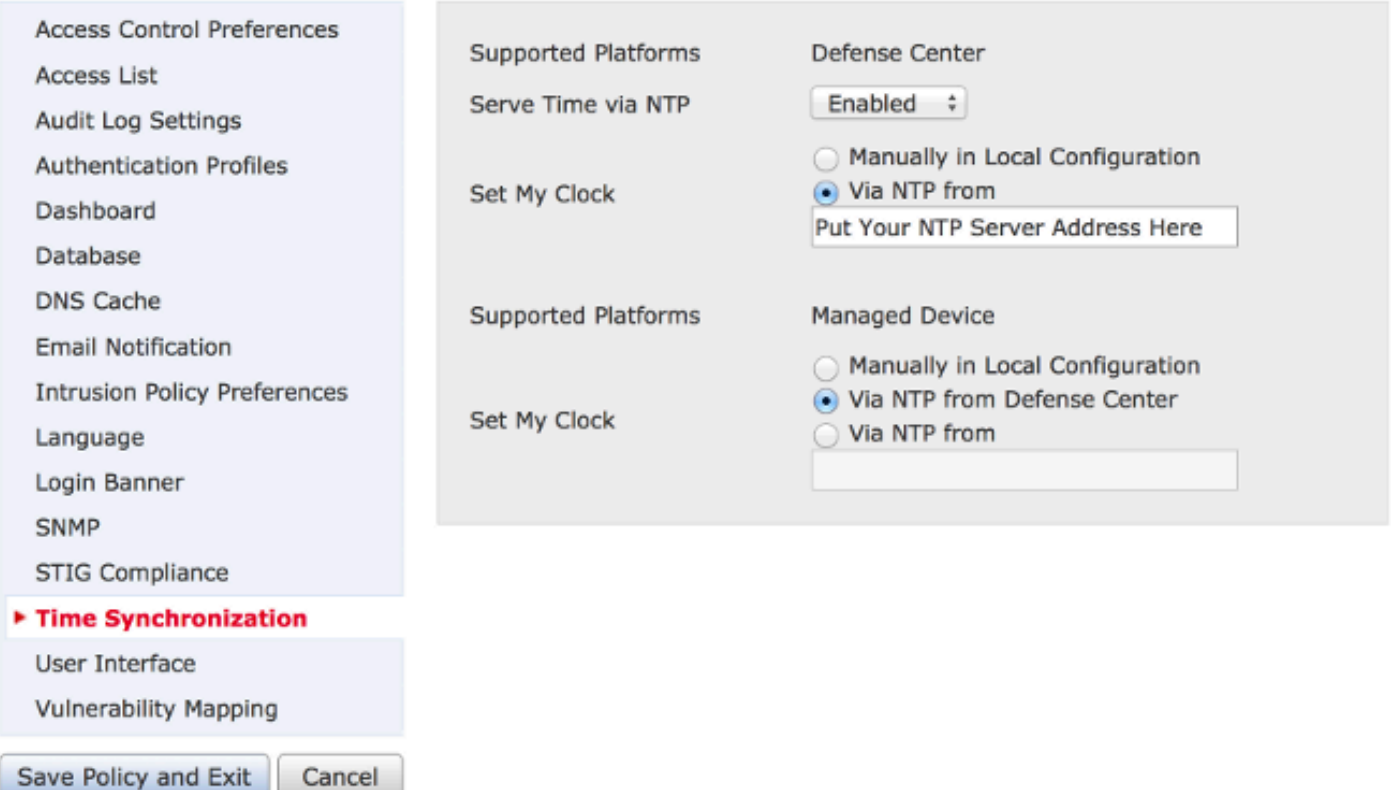

如何在6.0及更新版本中驗證

在6.0.0及更高版本中,時間同步設定在Firepower管理中心的不同位置進行配置,儘管它們跟蹤的 邏輯與5.4的步驟相同。

Firepower管理中心本身的時間同步設定位於System > Configuration > Time Synchronization下。

在Devices > Platform Settings下找到受管裝置的時間同步設定。按一下應用於裝置的「平台設定」 策略旁邊的編輯,然後選擇時間同步。

應用時間同步配置後(無論版本如何),請確保管理中心和受管裝置上的時間匹配。否則,當受管 裝置與管理中心通訊時,可能會出現意外後果。

第2步:確定時間伺服器及其狀態

• 若要收集有關連線到時間伺服器的資訊,請在FireSIGHT管理中心輸入以下命令: <#root>

admin@FireSIGHT:~\$

**ntpq -pn**

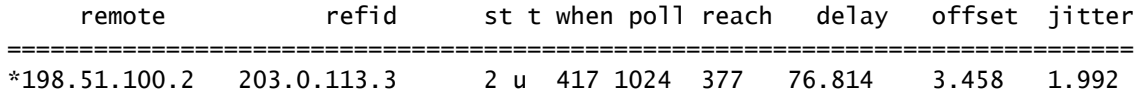

remote下的星號「\*」表示您當前同步到的伺服器。如果帶星號的條目不可用,則時鐘當前未 與其時間源同步。

在受管裝置上,可以在shell中輸入以下命令以確定NTP伺服器的地址:

<#root>

>

**show ntp**

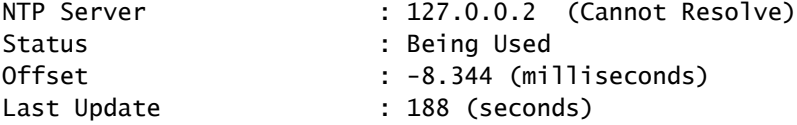

 $\blacklozen$ 註:如果受管裝置配置為從FireSIGHT管理中心接收時間,則該裝置顯示具有環回地址 的時間源,如127.0.0.2。此IP地址是一個sfipproxy條目,表示管理虛擬網路用於同步時 間。

• 如果裝置顯示其與127.127.1.1同步,則表示裝置與自己的時鐘同步。當系統策略上配置的時 間伺服器無法同步時會發生這種情況。舉例來說: <#root>

admin@FirePOWER:~\$

**ntpq -pn**

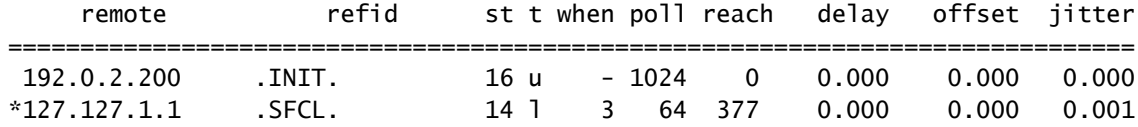

- 在ntpq命令輸出中,如果您注意到st(層)的值是16,則表示無法訪問時間伺服器,並且裝置 無法與該時間伺服器同步。
- 在ntpq命令輸出中,reach顯示一個八進位制數,表示在最近八次輪詢嘗試中到達源成功或失 敗。如果您看到值為377,則表示最後8次嘗試成功。任何其他值都可以表示最近八次嘗試中 的一次或多次嘗試失敗。

第3步:檢驗連線

1. 檢查與時間伺服器的基本連線。 <#root>

admin@FireSIGHT:~\$

**ping** 

確保FireSIGHT系統上的埠123處於開啟狀態。 2. <#root>

admin@FireSIGHT:~\$

**netstat -an | grep 123**

- 3. 確認防火牆上的埠123已開啟。
- 檢查硬體時鐘: 4.

<#root>

admin@FireSIGHT:~\$

**sudo hwclock**

如果硬體時鐘太過「過時」,則它們永遠無法成功同步。若要手動強制使用時間伺服器設定時 鐘,請輸入以下命令:

#### <#root>

admin@FireSIGHT:~\$

**sudo ntpdate -u** 

然後重新啟動 ntpd:

<#root>

admin@FireSIGHT:~\$

**sudo pmtool restartbyid ntpd**

第4步:驗證配置檔案

檢查sfipproxy.conf檔案是否已正確填充。此檔案通過sftunnel傳送NTP流量。 1.

受管裝置上/etc/sf/sfipproxy.conf檔案的示例如下所示:

```
sudo cat /etc/sf/sfipproxy.conf
config
{
     nodaemon 1;
}
peers
{
     dbef067c-4d5b-11e4-a08b-b3f170684648
     {
         services
         {
             ntp
\{ listen_ip 127.0.0.2;
                  listen_port 123;
                  protocol udp;
                  timeout 20;
             }
         }
     }
}
```
<#root>

<#root>

admin@FirePOWER:~\$

FireSIGHT管理中心上的/etc/sf/sfipproxy.conf檔案的示例如下所示:

```
admin@FireSIGHT:~$
sudo cat /etc/sf/sfipproxy.conf
config
{
     nodaemon 1;
}
peers
{
     854178f4-4eec-11e4-99ed-8b16d263763e
     {
         services
```

```
 {
           ntp
\{ protocol udp;
               server_ip 127.0.0.1;
               server_port 123;
               timeout 10;
 }
        }
    }
}
```
2. 確保peers部分下的通用唯一識別符號(UUID)與對等體的ims.conf檔案匹配。例如,在 FireSIGHT管理中心上/etc/sf/sfipproxy.conf檔案的peers部分下找到的UUID必須與其受管裝置 的/etc/ims.conf檔案上的UUID匹配。同樣,在受管裝置的/etc/sf/sfipproxy.conf檔案的peers部 分下找到的UUID必須與其管理裝置的/etc/ims.conf檔案上的UUID匹配。

您可以使用以下命令檢索裝置的UUID:

<#root>

admin@FireSIGHT:~\$

**sudo grep UUID /etc/sf/ims.conf**

APPLIANCE\_UUID=dbef067c-4d5b-11e4-a08b-b3f170684648

這些標準通常必須由系統策略自動填充,但有時會丟失這些標準。如果需要修改或更改它們 ,您需要重新啟動sfipproxy和sftunnel,如以下示例所示:

```
<#root>
admin@FireSIGHT:~$
sudo pmtool restartbyid sfipproxy
admin@FireSIGHT:~$
sudo pmtool restartbyid sftunnel
```
驗證ntp.conf檔案在/etc目錄上是否可用。 3. <#root>

admin@FireSIGHT:~\$

**ls /etc/ntp.conf\***

如果NTP配置檔案不可用,您可以從備份配置檔案建立副本。舉例來說:

#### <#root>

admin@FireSIGHT:~\$

**sudo cp /etc/ntp.conf.bak /etc/ntp.conf**

驗證/etc/ntp.conf檔案是否已正確填充。應用系統策略時,會重寫ntp.conf檔案。 4.

 $\blacklozen$ 註:ntp.conf檔案的輸出顯示在系統策略上配置的時間伺服器設定。時間戳條目必須顯示 上一次系統策略應用於裝置的時間。伺服器條目必須顯示指定的時間伺服器地址。

#### <#root>

admin@FireSIGHT:~\$

**sudo cat /etc/ntp.conf**

# automatically generated by /etc/sysconfig/configure-network ; do not edit # Tue Oct 21 17:44:03 UTC 2014

restrict default noquery nomodify notrap nopeer restrict 127.0.0.1 server 198.51.100.2 logfile /var/log/ntp.log driftfile /etc/ntp.drift

#### 檢驗兩台裝置上的NTP版本,並確保其相同。

有關NTP基礎的詳細資訊,請參閱<u>[使用網路時間協定的最佳實踐。](https://www.cisco.com/c/zh_tw/support/docs/availability/high-availability/19643-ntpm.html)</u>

#### 關於此翻譯

思科已使用電腦和人工技術翻譯本文件,讓全世界的使用者能夠以自己的語言理解支援內容。請注 意,即使是最佳機器翻譯,也不如專業譯者翻譯的內容準確。Cisco Systems, Inc. 對這些翻譯的準 確度概不負責,並建議一律查看原始英文文件(提供連結)。